**Teams дээр зохион байгуулалтайгаар харилцаа холбоогоо сайжруулах "Conversation reply"**

Teams -д багаараа ажиллахад олон хүн мэдээ мэдээллээ солилцдог тул conversation -с мэдээллээ шүүж харахад их хүндрэл учирдаг.

Уг асуудлыг шийдвэрлэхийн тулд тухайн conversation-тай холбоотой мэдээллийг **Reply** гэсэн товч нь дээр дарж мэдээ мэдээллээ бичээд **Send** дараарай. Ингэсэнээрээ нэг төрлийн олон Conversation шинээр эхлэж эмх замбараагүй байдал үүсэхээс сэргийлж зохион байгуулалттай болно.

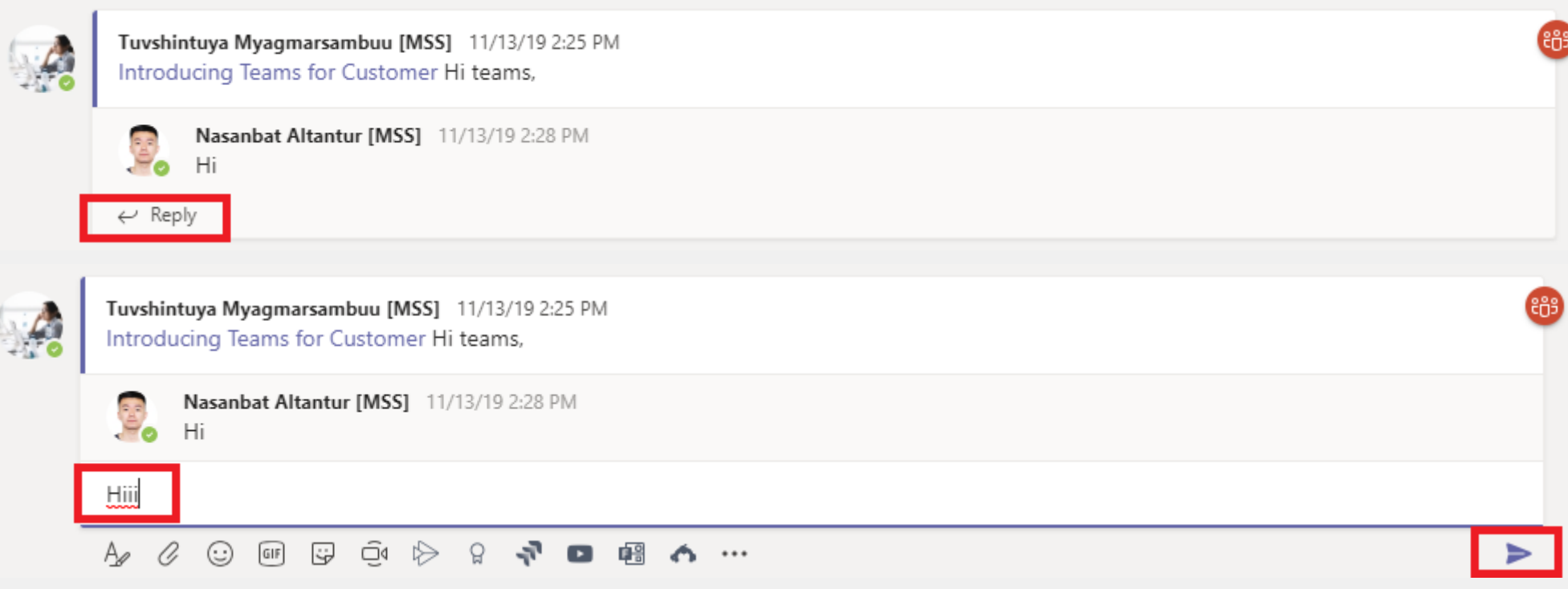